## **OBSBOT Tiny User Guide**

OBSBOT Tiny User Guide - in English, Mandarin, Cantonese, Japanese, German, Korean, French, Spanish, Italian, Swedish, Dutch, Polish, Czech: <u>https://www.obsbot.com/service/user-guide</u>

## Windows Setup/User Video:

https://www.youtube.com/watch?v=dkLOdHVCb7U&ab\_channel=ZdenkaDarula

## Windows/Mac Setup

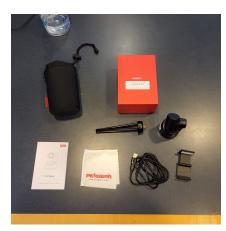

Step 1: Plug-In

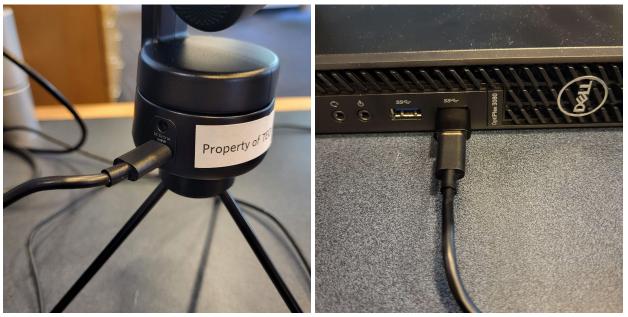

Use the provided USB cord to connect OBSBOT to digital device
Plug into USB or USB-C port on device and USB-C into OBSBOT

■ Use provided USB-C to USB adaptor if needed

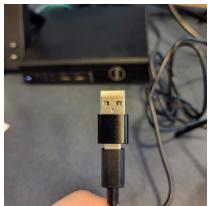

• Light on the **front** of OBSBOT should be **solid green** 

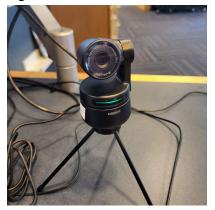

Step 2: Setup (tripod or magnetic monitor/desktop attachment)

• If using tripod, screw into bottom of OBSBOT

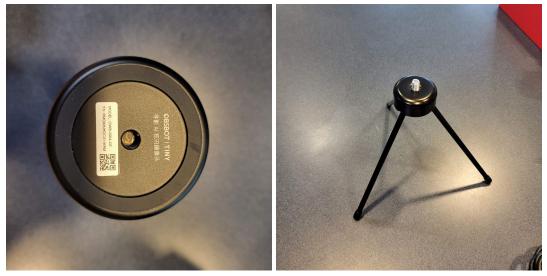

- Place on flat surface
- If using monitor/desktop attachment attach magnetic end to bottom of OBSBOT

• Place where desired on either a monitor or desktop surface

Step 3: Test

- For **Windows** open **Camera** application by using the bottom left **search bar** on your windows machine OR
  - Find it through the **Start menu** in the bottom left of your screen
- For Mac open LaunchPad and test using FaceTime, Photo Booth, Markup, or head pointer.

Step 4: Start AI Tracking

- To start tracking, **wave right hand** next to face (when doing this do not obscure or cover your face in the process)
  - OBSBOT should blink blue then go back to solid green indicating it is now tracking
- To stop tracking, **wave left hand** next to face